<span id="page-0-0"></span>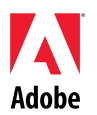

# Adobe®

## Device Central CS4 Read Me

Welcome to Adobe<sup>®</sup> Device Central CS4. This document contains late-breaking product information, updates, and troubleshooting tips not covered in the Device Central CS4 documentation.

[Minimum system requirements](#page-0-0) [Installing your software](#page-0-0) [Uninstalling your software](#page-1-0) [Purchase from a trial](#page-1-0) [Electronic licensing](#page-1-0) [Registration information](#page-2-0) [Known issues](#page-2-0) [Customer care](#page-2-0) [Other resources](#page-2-0)

#### **Minimum system requirements**

Device Central CS4 can be installed only as a component of an Adobe® CS4 product or with the Adobe<sup>®</sup> Creative Suite<sup>®</sup> 4. For this reason, please see the system requirements for the Adobe product you are installing Device Central with.

Usage of the Online Device Library in Device Central CS4 requires an Internet connection.

**Installing your software** 

- 1. Before you install, close all applications currently running on your system—including other Adobe applications and browser windows.
- 2. Do one of the following:

#### **Windows**

- o Insert the DVD in your drive, and follow the on-screen instructions. If the installer does not launch automatically, navigate to the Adobe CS4 folder found at the root level on your disk and double-click Setup.exe to start the installation process.
- $\circ$  If you downloaded the software from the web, open the folder, navigate to the Adobe CS4 folder, double-click Setup.exe, and then follow the on-screen instructions.

#### **Macintosh**

- o Insert the DVD in your drive, and follow the on-screen instructions. If the installer does not launch automatically, navigate to the application folder found at the root level on your disk and double-click Setup Mac  $\overline{OS}^{\circledast}$  to start the installation process.
- $\circ$  If you downloaded the software from the web, open the folder, navigate to the application folder, double-click Setup, and then follow the on-screen instructions.

<span id="page-1-0"></span>*Note: In order to install additional components or reinstall your software after your original installation, you will need access to the original installer (CD, DVD or the download from the web).*

**Uninstalling your software** 

- 1. Before you uninstall, close all applications currently running on your system—including other Adobe applications and browser windows.
- 2. Do one of the following:
	- o On Windows® XP, open the Windows Control Panel and double-click Add or Remove Programs. Select the product that you want to uninstall, click Change/Remove, and then follow the on-screen instructions.
	- o On Windows Vista™, open the Windows Control Panel and double-click Programs and Features. Select the product that you want to uninstall, click Uninstall/Change, and then follow the on-screen instructions.
	- o IMPORTANT: Mac OS $^{\circ}$  has new uninstall functionality. DO NOT drag applications to the trash to uninstall them. To safely uninstall on Mac OS X, double-click the product installer in Applications/Utilities/Adobe Installers. Authenticate as an administrator, then select Remove Components and follow the on-screen instructions.

#### **Purchase from a trial**

*Note: If you decide to purchase a different product than you installed for the trial, you may need to uninstall and reinstall the software. For example, if you install a trial of Adobe® Creative Suite® 3 Design Premium, but you decide to purchase only Adobe® Illustrator® , you will need to uninstall the trial version of the Suite before installing the standalone version of Illustrator that you purchased. For more detailed information, visit* [www.adobe.com/go/tbinfo](http://www.adobe.com/go/tbinfo)*.*

*Volume licensing customers cannot purchase from a trial directly. After evaluating a Creative Suite 4 product, you must uninstall the trial and install the product using the volume licensing media and serial number. Refer to the "Uninstall your software" section of this document for instructions. Please contact your reseller or authorized Adobe licensing center to place an order for a volume license. To find a reseller in your area, go to [http://partners.adobe.com/resellerfinder/na/reseller.jsp.](http://partners.adobe.com/resellerfinder/na/reseller.jsp)*

#### **Electronic licensing**

Adobe software may include electronic license (e-license) management technology to ensure compliance with the Product License Agreement. When present, this technology will verify the license of your product after you start it for the first time.

This verification process does not collect, transmit, or use any personally identifiable information. To learn more, visit the Adobe web site at [http://www.adobe.com/go/activation.](http://www.adobe.com/go/activation)

*Note: If you want to install the product on a different computer, you must first deactivate the software on your computer. To deactivate, choose Help > Deactivate.*

#### <span id="page-2-0"></span>**Registration information**

When you install your software, be sure to register to get up-to-date product information, training, newsletters, and invitations to Adobe events and seminars.

#### **Known issues**

Please refer to [Adobe Support](http://www.adobe.com/go/support/) for late-breaking information and known issues for all Creative Suite 4 applications.

**Customer care** 

#### **Customer Service**

Adobe Customer Service provides assistance with product information, sales, registration, and other non-technical issues. To find out how to contact Adobe Customer Service, please visit Adobe.com for your region or country and click on Contact.

#### **Support Plan Options and Technical Resources**

If you require technical assistance for your product, including information on complimentary and fee-based support plans and troubleshooting resources, more information is available at [http://www.adobe.com/go/support/.](http://www.adobe.com/go/support/) Outside of North America, go to <http://www.adobe.com/go/intlsupport/>and click on Change beside the country name in order to select your own area.

Free troubleshooting resources include Adobe's support knowledgebase, Adobe user-to-user forums and more. We are continually making additional tools and information available online in order to provide you with flexible options for resolving issues as fast as possible.

If you are having any issues with installing or uninstalling any of your Creative Suite 4 applications, please try rebooting your system prior to contacting Support.

**Other resources** 

#### **Documentation**

Order printed documentation at [http://www.adobe.com/go/buy\\_books](http://www.adobe.com/go/buy_books).

### **Online Resources**

[Mobile and Devices Developer Center](http://www.adobe.com/go/mobiledeveloper) [Adobe Design Center](http://www.adobe.com/go/designcenter)  [Developer Center](http://www.adobe.com/go/devnet) [User Forums](http://www.adobe.com/support/forums/) **[Training](http://www.adobe.com/go/training)** 

© 2008 Adobe Systems Incorporated. All rights reserved.